#### **How do I use the site Promo Blasters?**

Last Modified on 02/07/2024 12:33 pm EST

# **Club Promo Blaster**

On ManyVids we believe that celebrating success is so much more fun when shared with all your fellow MV Creators and adoring fans! To help you do just that, we have introduced the **Club Promo Blaster** !

To activate this feature, go to your drop-down Menu > Dashboard> Marketing Tools > MV Social Promo Blaster

Each time you make a sale, a promotional post is generated and auto-posted to your feed. You can set the post frequency set to each, 2nd, 5th, 10th, 30th, 50th sale, or an option to select 'Never'.

Auto-Sales and Upload posts appear under the Club 'All' Tab. Account owners will see activity and posts from users they follow in their 'All'

### **X Promo Blaster**

The **X Promo Blaste**r is an automated feature that you can turn on and link to your X account so that'll Post when you make a sale and link to the vid being sold. This is a great way to promote your content automatically!

ManyVids has great traffic internally but this is a powerful and fantastic way to engage your fans outside of the platform as they get to see what vids are popular, discover new content, and get curious about the vids you're selling on your MV Profile!

When you link your X to your MV [account](http://mv-support.knowledgeowl.com/help/how-do-i-link-my-twitter-to-send-auto-tweets-for-my-sales), the X Promo Blaster will automatically be set up to your account. You can adjust the frequency of the auto-posts by clicking the drop-down Menu > Dashboard > Marketing Tools > X Promo Blaster ([https://www.manyvids.com/MV-promo-blaster/\)](https://www.manyvids.com/MV-promo-blaster/).

ManyVids always seeks to provide creators with options. You can choose the frequency for the auto-posts being sent out and you can turn it off, or on and off, as you see fit! Choose between auto-posts every 2 sales, 5 sales, 10 sales, 20 sales, 50 sales or never if you wish to turn it off. We'd like to point out that, X does have some parameters in place against spam, so we're limited to a certain number of auto-posts sent out per hour. If you sold a vid and don't see an [auto-post](http://mv-support.knowledgeowl.com/help/why-arent-my-auto-tweets-sending), it could be that we've reached the limit. We have no control over this X limit.

You can also choose between posting a teaser vid, or a screenshot, under the "Post Type" selection:

### **Tweet Type** Choose between tweeting your vid screenshot or teaser **O** Tweet screenshot ◯ Tweet teaser Save

Be sure to 'Save' your changes!

## **So, this is a feature for X...should I still be active on X or let the Promo Blaster take care of promo for me?**

We recommend being active on all social media channels and outlets to maximize the number of eyes on your content! Interact with your fans, promote your content, talk up your free vids, post pics, chat with your peers, put yourself out there and have fun

doing it. You'll make new fans, new friends, and new sales.

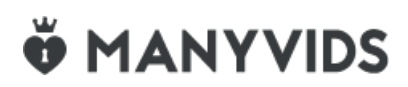